# **MicroPython for ODROID-GO - Hello World**

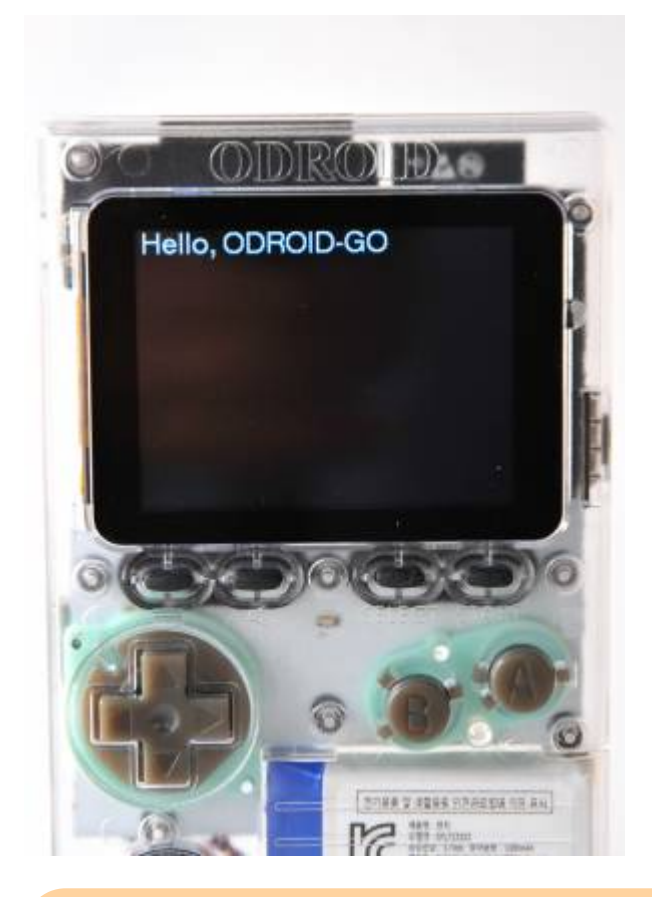

Make sure that you've followed the **[MicroPython setup](http://wiki.odroid.com/odroid_go/micropython/01_micropython_setup)** guide.

You will write code to display "**Hello, ODROID-GO**" on your ODROID-GO by following this guide.

## **MicroPython for ODROID-GO**

We're providing a module for [MicroPython](http://wiki.odroid.com/odroid_go/micropython/micropython) development: **odroid\_go.py**.

The module helps you **to control the components** on the board such as LCD, a lot of buttons, speaker, etc.

This module should be included first.

To prepare the board for use, it should be initialized. **To initialize the board**, use the **GO.begin()** function.

But the module calls **GO.begin()** function automatically when it loaded.

If you want to control the buttons on the board, you have to use the **GO.update()** function to apply the changes from the code.

The **GO.update()** function isn't used in this guide since only the LCD will be used to display a simple string.

Okay, let's see the initializing code.

```
from odroid_go import GO
```
This code will import **GO** instance from **odroid\_go.py** module.

The **GO** instance has not only the 2 core functions but also a lot of helper functions that let you control the components on the board.

Now, let's use the **GO.lcd** functions to show "**Hello, ODROID-GO**".

#### **Hello World**

We will use the **GO.lcd.print** function to show a string.

from odroid\_go import GO

GO.lcd.print("Hello, ODROID-GO")

This code would work like a charm, but the results text on the LCD will be too small to see.

Let's increase the font size by using the **GO.lcd.set\_font()** function. There're 4 different sizes of fonts implemented by default which you can select one of them accessing **GO.lcd.fonts.\***:

GLCDFONT, TT14, TT24, TT32

GO.lcd.fonts.GLCDFONT is the original Adafruit-GFX-Library 5×7 font.

from odroid go import GO GO.lcd.set\_font(GO.lcd.fonts.TT24) GO.lcd.print("Hello, ODROID-GO")

You can also change the text color with **GO.lcd.set\_color()**. Change the text to green with keeping the background as black.

There're a few pre-defined colors that you can select one of them accessing **GO.lcd.colors.\***:

```
• RED, GREEN, BLUE, BLACK, WHITE
```
You have to choose both of foreground and backgrounds color when you're using **GO.lcd.set.color(fg, bg)**.

```
from odroid_go import GO
GO.lcd.set_font(GO.lcd.fonts.TT24)
GO.lcd.set_color(GO.lcd.colors.GREEN, GO.lcd.colors.BLACK)
GO.lcd.print("Hello, ODROID-GO")
```
After then, save and overwrite this code file as **boot.py** in the **ODROID-GO module installation directory**.

## **Upload a module**

- To execute this module properly, make sure you've uploaded ODROID-GO module. And you have to upload the written file called **boot.py** using **rshell** or **ampy**.
	- If you uploaded properly, [MicroPython](http://wiki.odroid.com/odroid_go/micropython/micropython) will execute **boot.py** when the device boots automatically.
	- o Please refer to setup quide to further information: [Install the ODROID-GO](http://wiki.odroid.com/odroid_go/micropython/01_micropython_setup#install_the_odroid-go_micropython_module) [MicroPython module](http://wiki.odroid.com/odroid_go/micropython/01_micropython_setup#install_the_odroid-go_micropython_module).
	- Or you also can do them in **REPL**. Write the codes line by line in order.

Upload the **boot.py** file using **rshell** or **ampy**, enter to **REPL** prompt, and **restart** ODROID-GO.

If the procedure goes well, you can see **"Hello, ODROID-GO"** on your device.

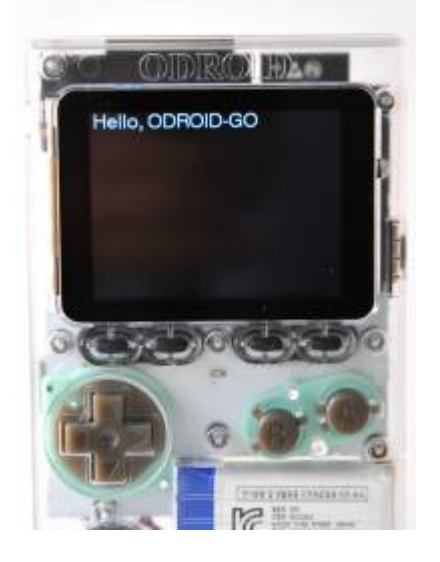

# **A completed example**

The complete example is available in following path:

odroid\_go/examples/hello\_world/hello\_world.py

Copy and paste to try the example.

From: <http://wiki.odroid.com/> - **ODROID Wiki**

Permanent link: **[http://wiki.odroid.com/odroid\\_go/micropython/02\\_hello\\_world](http://wiki.odroid.com/odroid_go/micropython/02_hello_world)**

Last update: **2018/07/23 06:05**

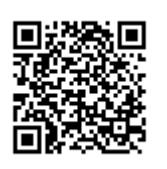